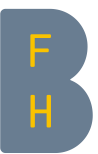

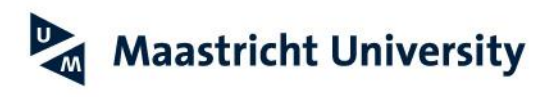

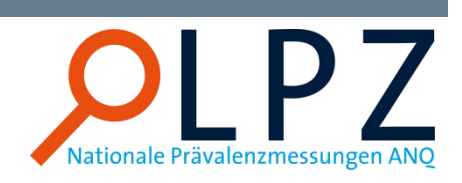

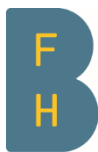

Berner Fachhochschule Haute école spécialisée bernoise **Bern University of Applied Sciences** 

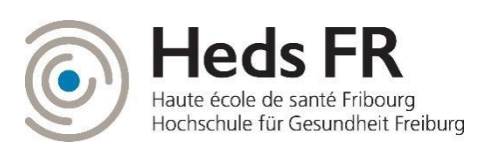

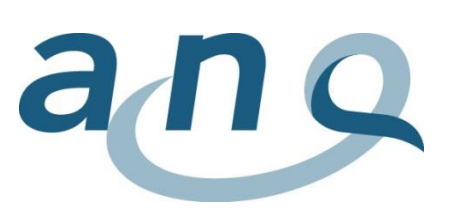

Scuola universitaria professionale della Svizzera italiana

**SUPSI** 

# Kurzanleitung Download der Datensätze/Grafiken

Berner Fachhochschule Gesundheit Pflege

## 1 Empfehlungen zur Verwendung des Rohdatensatzes

Die folgende Tabelle enthält Empfehlungen zur Verwendung des Rohdatensatzes. Als erstes muss auf Koordinatoren-Ebene unter *Meine Messung > Ergebnisse* der Rohdatensatz heruntergeladen werden. Im anschliessend geöffneten Ordner ist die SPSS- und Excel-Datei sowie das Codebook (Aufschlüsselung der Beschriftungen und Kodierungen) aufgelistet.

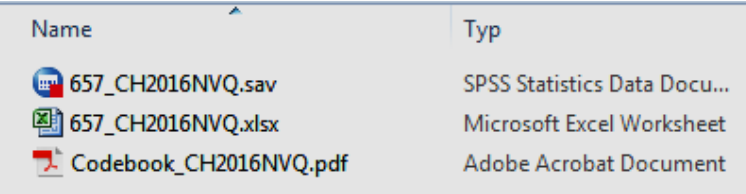

Für das Arbeiten mit der Excel-Datei wird folgendes Vorgehen empfohlen:

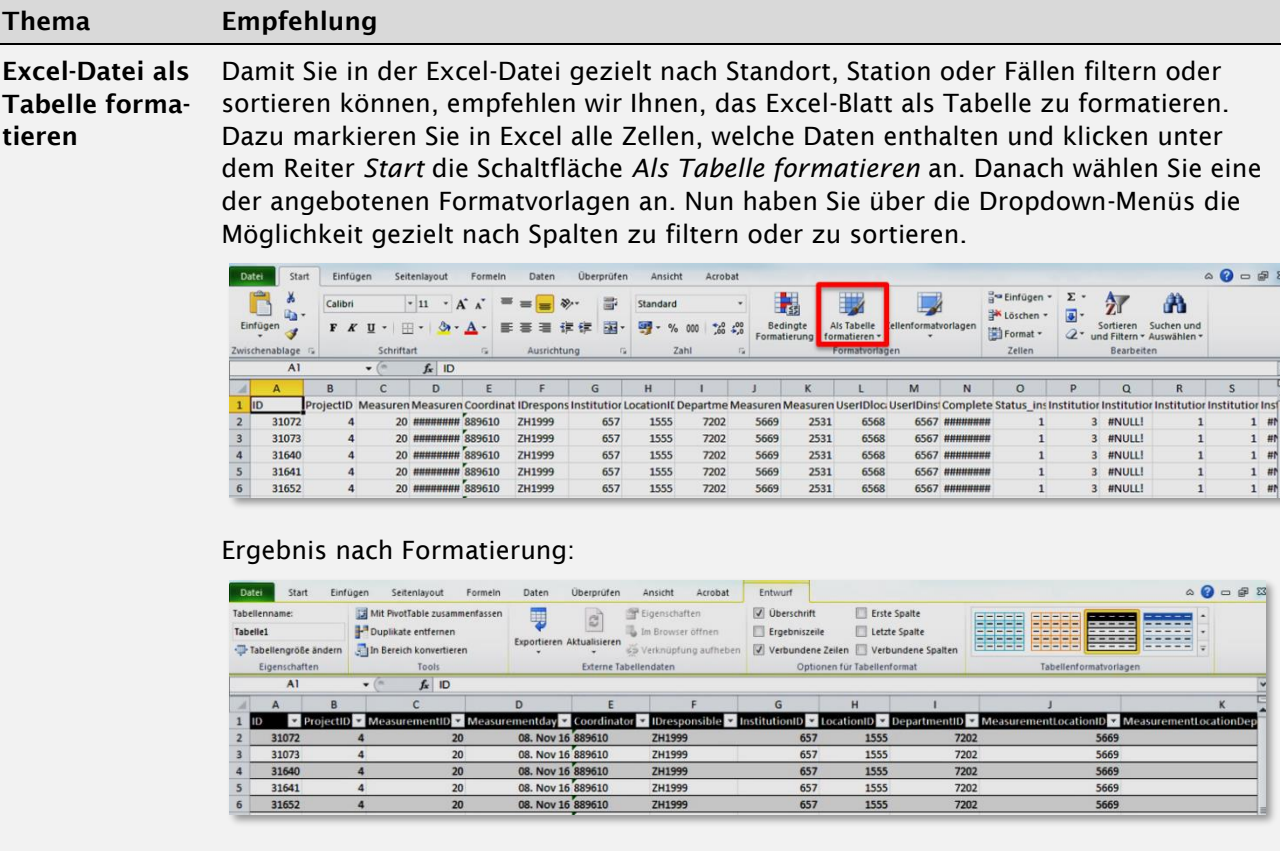

Excel-Datei ver-Um die Excel-Datei übersichtlicher zu machen, empfehlen wir Ihnen, alle Indikatoren, kleinern welche Sie nicht erhoben haben, zu entfernen. Der Beginn der Variablen-Namen weisen auf den Indikator hin:

- Client code = Patienten Code (nicht löschen)
- Ward\_code = Stationscode (nicht löschen)
- G = General = Allgemeiner Teil Patientenfragebogen
- PU = Pressure ulcer = Dekubitus
- Mal = Malnutrition = Mangelernährung
- $-$  Fall = Fall = Sturz
- Rest = Restraints = Freiheitseinschränkende Massnahmen
- Optional = Optional Questions = Institutionsspezifische Fragen

### Fehler! Verweisquelle konnte nicht gefunden werden.

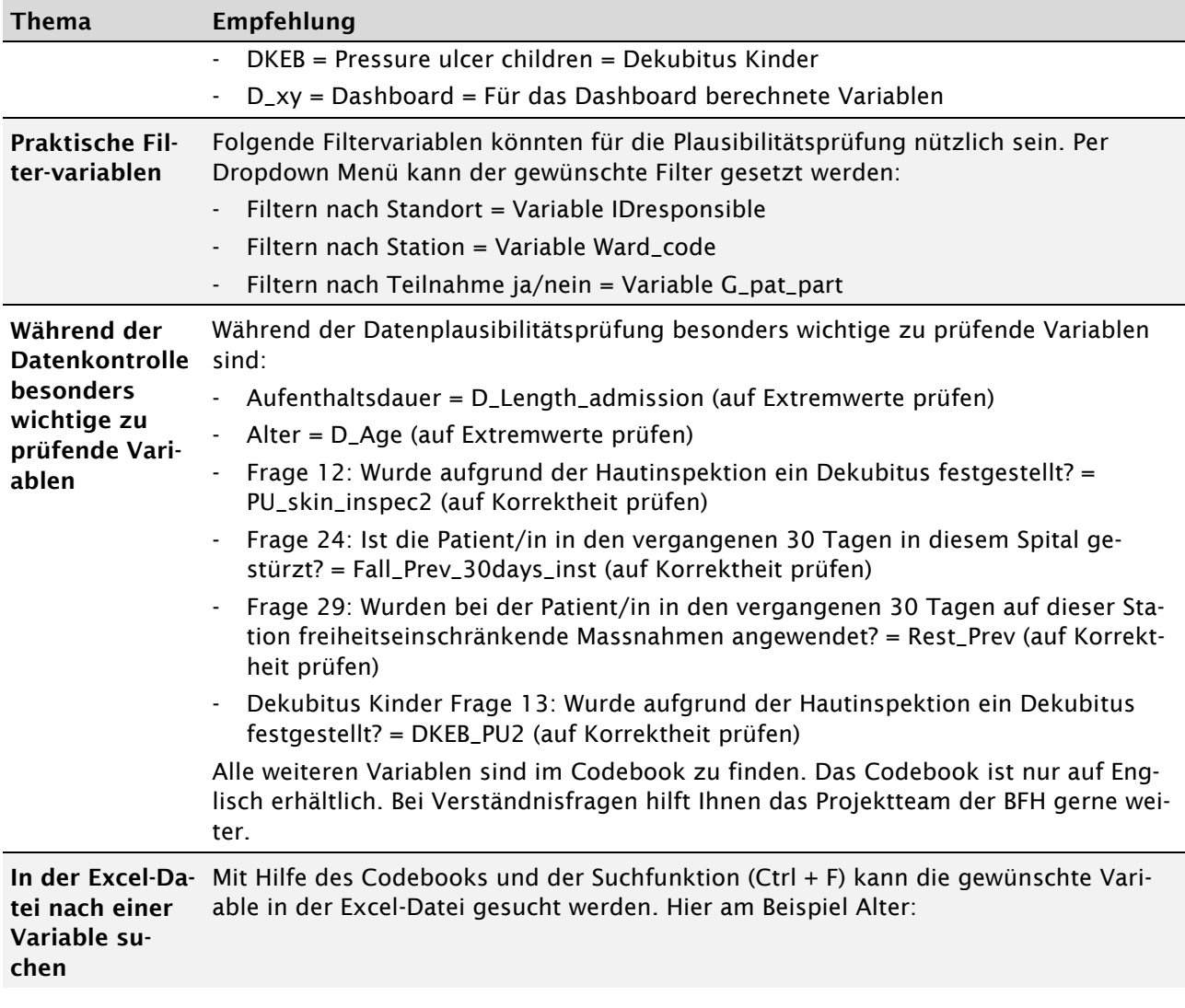

#### Fehler! Verweisquelle konnte nicht gefunden werden.

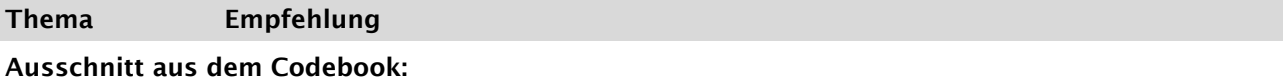

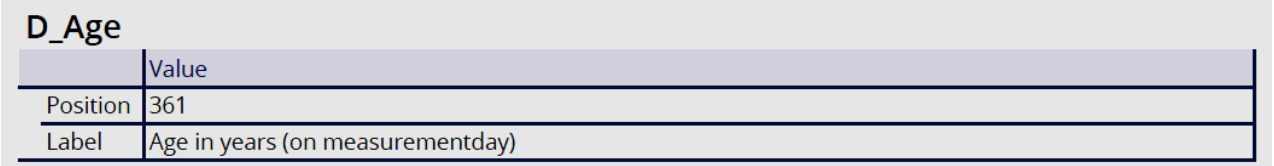

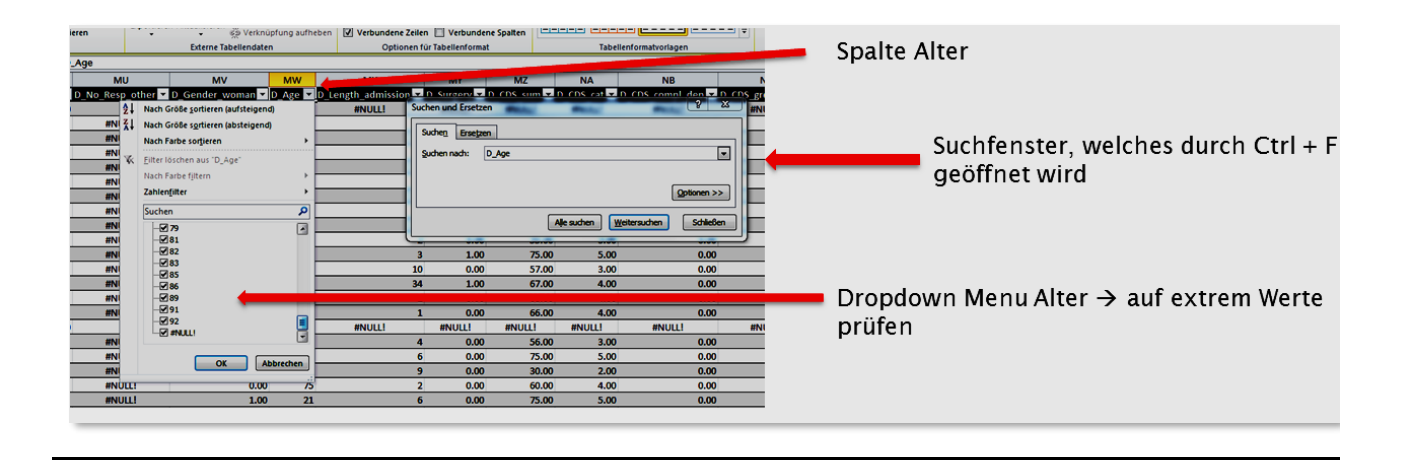

#### 1.1 Grafiken und Tabellen herunterladen

Die Grafiken und Tabellen können über die folgenden Symbole als Bild oder Excel Datei heruntergeladen werden. Diese Funktion kann insbesondere für die lokale Archivierung von Ergebnissen sowie für die Erstellung von Präsentationen der spitalinternen Ergebnisse interessant sein.

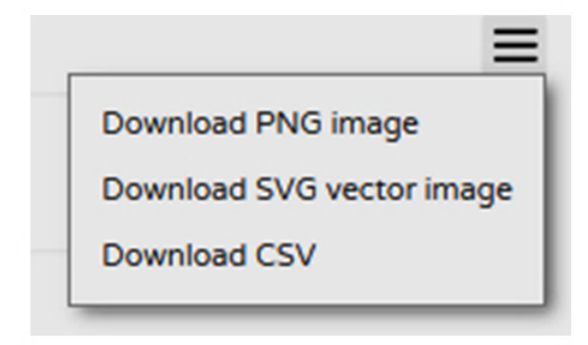

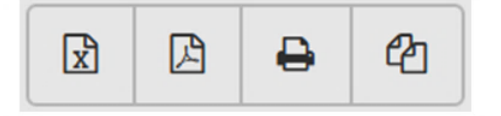

**Tabellen** 

Grafiken